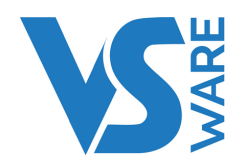

# **ONLINE TRAINING**

In 2022 we are running a series of online VSware timetabling and administration courses between January and May. These are mainly aimed at school administration staff and timetablers who are either new to the role, new to VSware or need a refresher. We will also be holding courses for newly appointed deputies and attendance officers.

As our platform continues to grow, we have updated our training content and added an additional course to reflect these changes. Please read the course content outlined in the following pages to find out which course best suits your needs.

#### **Courses on offer**

- Timetable Training (Day 1)
- Timetable Training (Day 2)
- Timetable Training Refresher
- VSware Further Education Timetable Training
- VSware Administration (Standard)
- Administration Advanced (A)
- Administration Advanced (B)
- Attendance & Behaviour Mgmt.
- Newly Appointed Deputy Training
- VSware Student Options Webinar

VSware training will be held online via Google Meet. Each course consists of a morning webinar followed by an individual, one to one 30 minute video call with the trainer in the afternoon. You can request a specific time after you book by emailing lclarke@vsware.ie, otherwise you will be allocated a time slot.

Tickets cost **€140 ex. VAT** (€172.20 inc. VAT) per attendee per day with the exception of the Student Options webinar which is **€100 ex VAT** (€123 inc. VAT) per attendee. The school will be invoiced after the event.

**Cancellations should be made 48 hours in advance to avoid charges.**

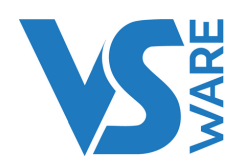

## **TIMETABLE TRAINING (DAY 1)**

### **Student Options:**

- Inputting student preferences
- Configuring preferences
- Analysing preferences
- Generating option blocks

Timetable Preparation:

- Creating a timetable Grid
- Configuring teacher unavailability
- Adding teachers to subject pools
- Setting up the school curriculum

# **TIMETABLE TRAINING (DAY 2)**

### Timetable Construction:

- Detailed curriculum layouts
- Importing option blocks
- Feasibility testing
- Adding restrictions
- Suggested swaps
- Automatic and manual construction
- Making manual changes
- Viewing timetables

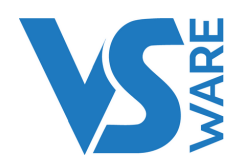

### **VSWARE FURTHER EDUCATION TIMETABLE TRAINING**

This course is designed specifically for Further Education Colleges (or schools that have a majority of FE courses). We understand that FE schools face a different set of challenges than other schools, so this course is designed to help you get the best out of VSware. The course focuses on timetabling so make sure you have principal or secretary level access before attending this course.

### **TIMETABLE TRAINING REFRESHER**

- Creating a Timetable Grid
- Configuring Teacher unavailability
- Setting teachers workload,

blocking out unavailable time etc.

- Adding Teachers to Subject Pools
- Working through CLASS DATA Screen
- Create a base class
- Create a block structure

• Change subjects from a core environment to a block structure

Assign or modify a previously assigned teacher

Assign a team teacher, split the class amongst teachers etc.

- Change the Subject to another Subject
- Set the Number of Lessons
- Set how these lessons are to be scheduled (Spread)
- Specify a required room
- Importing Option Blocks
- Adding Meetings to Timetabling
- Explain Stacking Lessons Stacked Blocks
- Setting up Rotation feature (e.g. TY short course, 1 st year tasters )
- Feasibility Testing
- Teacher Statistics
- Teacher Team Clashes
- Room pooling and Room allocation
- Room Demands
- Adding Restrictions
- Automatic and Manual

Construction (fixing lessons on the grid)

- Making Manual Changes
- Viewing Timetables

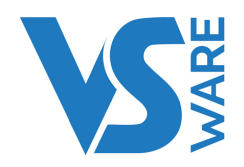

### **VSWARE ADMINISTRATION - STANDARD**

### **Attendance – 35**

- Reading the dashboard for attendance
- Taking attendance
- Entering bulk attendance for a student (e.g. ill, suspended etc.)
- Creating groups for attendance (e.g. Match, Drama panel etc.)

### **General -30**

- Entering / Changing Household details
- Sending, topping up SMS
- How to add filtering feature to class /year
- Printing Labels / reports (e.g list of students PPS)
- Saving labels / reports as templates
- How to create label/report templates as shortcuts

### **Access Rights – 20**

- Adding a new teacher to VSWARE steps involved
- Creating users accounts
- Adding privileges to teachers what a year head /tutor should have access to compared to a
- standard teacher

### **BREAK: 15**

### **Special Education Need & Medical- 20**

- How to enter diagnosed special educational needs to a particular student
- Giving rights to the SEN Teacher /officer to be able to add a diagnosed condition / note to a student.
- How to turn ON/OFF this feature for teachers.
- How to print reports for all students with SEN diagnosis or a particular diagnosis.
- How to print a report for all students with medical details
- Create additional SEN codes/categories

### **Assessments - 35**

- In-house Exams:
- Creating in-house Exams, adding additional fields
- Entering in-house exam results and entering/editing comments (Teacher, Tutor, Year head)
- Pulling report on what teachers that are yet to enter results
- Printing student data, printing exam results
- Creating additional fields (e.g. Attitude, Effort etc.)

### **CBA:**

- Creating CBA,
- How a teacher inputs results,
- How to upload CBA results to PPOD.

### **PPOD - 10**

- Syncing and what is being synced
- Where to best enter level for exam year students

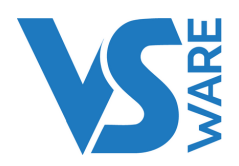

## **VSWARE ADMINISTRATION - ADVANCED (A)**

### **Attendance - 30**

- Creating and printing custom letters/reports from word templates
- Creating and cleaning up attendance codes
- Using Attendance reporting section

### **General - 30**

- Advanced search overview, creating groups via advanced search etc
- Searching for past students and their enrolment history
- Getting your school ready for next academic year, what will be carried forward and what
- administrators have to do in August /September
- Entering new students
- Creating and renaming classes
- Setting up your school academic Calendar,- entering holidays, in-house training days etc
- Bulk enter /Search Locker numbers per class, per student
- Creating Custom Groups e.g. LCVP Students only , Teachers only (less SNA, Admin etc. ) All students except PLC's etc.
- Printing list of all students with 2nd address, siblings.
- September returns submission what needs to be cleaned up and entered.
- Renaming subject names

### **Letter Templates - 30**

- How to create a letter template and upload to your system (e.g. Proof of attendance letter, Absentee
- letter etc.)
- How to use word variables linked to VSware
- How to print a letter for a complete year group (e.g. issue an introduction letter to all 1st years etc.)

### BREAK: 15

### **Fees - 20**

- How to create fees and assign to a year/ student/ group
- Online payments what is required?

### **Editing a teachers Timetable: 20**

- How to remove a room from a teacher's timetable
- How to swap a class from a teacher's timetable
- How to add a teacher as an additional teacher to a timetable

### **Class List Management - 20**

- Where core subjects are assigned and can be found
- Explain why option blocks are not visible
- Adding students from multiple years to a teaching group. e.g. Agricultural Science 5th & 6th years assigned to 6th years teachers' timetable
- How to enter a level to a class e.g. Higher level Math class.

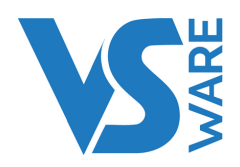

### **VSWARE ADMINISTRATION - ADVANCED (B)**

### **Exams /Assessments- 30**

- Bulk enter state Exam numbers per class (e.g. LC & JC Results)
- How to enter State Exam Results per class
- Using Assessment reporting section
- Setting up Target Grades
- Setting up Class Assessment for a teache**r**

#### **VS Mail – 30**

- Explaining how VS mail works
- Configuring who can use VS-Mail & what they can do (e.g. teachers ,year heads etc.)
- How to use VS-Mail (secretaries / principal /teachers etc.)
- How a parent can use VS-Mail
- How to setup the Attendance submission request function on VS-Mail
- How to setup templates on VS-Mail.

#### **Access rights- 20**

- Generating parental access What is involved
- Parental /student access overview
- How to create a list of parents Usernames
- How best to re-issue a forgotten username to a parent
- How to view a parents app profile

### **BREAK: 15**

### **Resource Classes: 40**

- How to setup a resource class
- How to populate a Resource Class with students
- How best to address the removal of a student for a resource class during the week and not all lessons
- of a subject (e.g Remove a student out of 1 of 3 periods of Religion during the week).
- How to remove if exam results are not being added for a resource class.

#### **Room bookings:**

- How to use room bookings
- How to setup a room on room bookings (e.g. iPad trolley etc.)

### **Substitution & Supervision - 30**

- How best to address /reallocate a teacher's timetable once constructed and published
- Manually editing teacher timetables assigning S&S offerings, removing /adding teaching groups
- Adding new teaching groups and rooms Pastoral Care, Tutorial etc

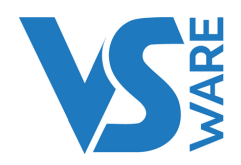

### **VSWARE ATTENDANCE & BEHAVIOUR MANAGEMENT**

This course is dedicated to Attendance & Behaviour, and looks into all aspects of managing attendance & Behaviour on VSware. This includes, but is not limited to, the following areas:

- Tulsa codes
- Bell times
- Signing students out of school
- Assigning rights (roles) to teachers
- Best practice to address students out long term
- Addressing attendance for internal exams
- Movement of students within the school environment:
- E.g. Internal suspension / Toilet breaks / Learning Support (removing a student from just a lesson)
- Career Guidance visit / Counsellor visit / Late to class

### **Class List Management** - 30

- Setting Up / Enabling Rotations e.g. 1st year tasters, TY modules etc.
- Turning off meetings for attendance not to be taken e.g. YH / Management

### **Behaviour** - 30

- Best practice for using and setting up behaviours feature
- Setting up behaviour Escalation function.
- Adding appropriate access rights to year head / tutors etc.
- Using behaviour reporting section

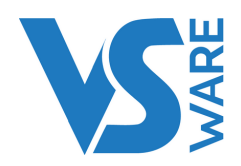

### **VSWARE NEWLY APPOINTED DEPUTY**

### **General overview of VSware**

#### **Substitution & Supervision - 30**

- How best to address /reallocate a teacher's timetable once constructed and
- published
- Manually editing teacher timetables assigning S&S offerings, removing /adding
- teaching groups
- Adding new teaching groups and rooms Pastoral Care, Tutorial etc

#### **Access Rights – 20**

- Adding a new teacher to VSWARE steps involved
- Creating users accounts
- Adding privileges to teachers what a year head /tutor should have access to
- compared to a standard teacher
- September Returns

#### **Assessment management:30**

- Pulling report on what teachers that are yet to enter results
- In-house Exams:
- Creating in-house Exams, adding additional fields
- Pulling report on what teachers that are yet to enter results
- Viewing student assessment results/ data
- CBA
- Creating CBA
- How to upload CBA results to PPOD

#### **Attendance management: 30**

- What teachers have yet to take attendance reports
- Creating and printing custom letters/reports from word templates
- Creating and cleaning up attendance codes
- Attendance for Resource and Learning Support Students
- Using Attendance reporting section

#### **Behaviour management: 30**

- Best practice for using and setting up behaviours feature
- Setting up behaviour Escalation function.
- Adding appropriate access rights to year head / tutors etc.
- Using behaviour reporting section

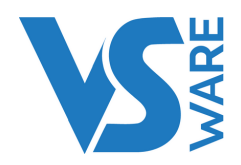

### **VSWARE STUDENT OPTIONS WEBINAR**

Time: 10:00 – 11:30

There is no one to one session after this training event.

#### **Details**

This is a one-off webinar intended to help schools prepare for gathering and generating Student Options. While we do cover options in our VSware Timetable Training Day 1 course, it is often the case that the person tasked with managing options in a school is not the person that is creating the timetable and therefore does not need to attend a full timetabling course. Our recommendation is to generate student options as early as possible, so this course which will happen in January will allow you to get a head start. There will likely be a large group attending this session so we will not be holding one to one sessions, however we will have a 20 minute group Q&A at the end of the webinar.

### **Course Content**

- Access rights: How to give access to a teacher to use the Options Feature
- How to navigate the options program:
- How to enter students to the options list (e.g. 5th years , incoming 1st years)
- How to implement certain parameters to a block generation (e.g. DCG and Construction on different blocks due to the same teacher teaching both)
- How to import complete options choice into the timetable construction program.
- Parental Access:
- Access rights: How to give access to a parent to use only the Options Feature on the parent app.
- How to set up and generate a Username for parents.
- How to enter/submit a student's options online as a parent.
- How to setup Rotations function for an option block environment